## Can I calculate the ED50 and the relative potency in a single sheet?

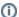

(i) You are here:

EDQM FAQs / EDQM FAQs in English / PRODUCTS AND SERVICES (Publications, Reference standards, CombiStats) / Statistics CombiStats / Using CombiStats / Can I calculate the ED50 and the relative potency in a single sheet?

## Answer:

Yes. As a reminder, the absolute potency value (Potency) or relative potency value (Rel. To. Ass.) can only be calculated in the presence of a Standard with a known potency (Ass. Pot.). You can select any sample as Standard by double clicking on the header of the sample table.

To show the ED50 in the results table, go to 'Options > Advanced > Preferences' (or press F12) and enter m = 50 in the Effective Dose row.